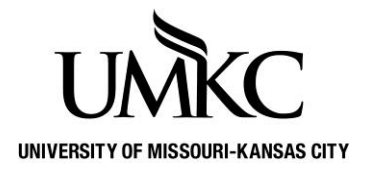

## **Pathway help: Delete Service Indicator (hold)**

**OFFICE OF REGISTRATION & RECORDS**

## **Path: Campus Community > Service Indicators (Student) Manage Service Indicators**

There are four types of general advising holds:

The Advising Hold code is **R04** with multiple reason codes.

- Advising Required (AR)
- New Student Advising Hold (NEW)
- Probation Advising Hold (PR)
- Department Advising Hold (DEPT)
- 1. Click the Campus Community link.

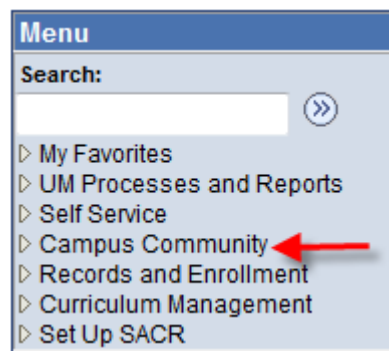

2. Click the Service Indicators (Student) link.

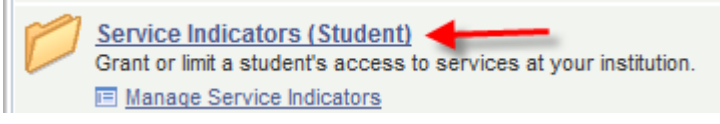

3. Click the Manage Service Indicators link.

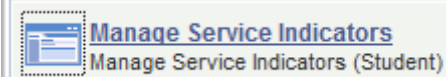

- 4. Enter the desired information into the **Empl ID** field, or search by Last Name and First Name
- Search 5. Click the **Search** button.
- 6. You may have to select the student from the Search Results table.

7. Click the **Code** link for the service indicator you want to remove.

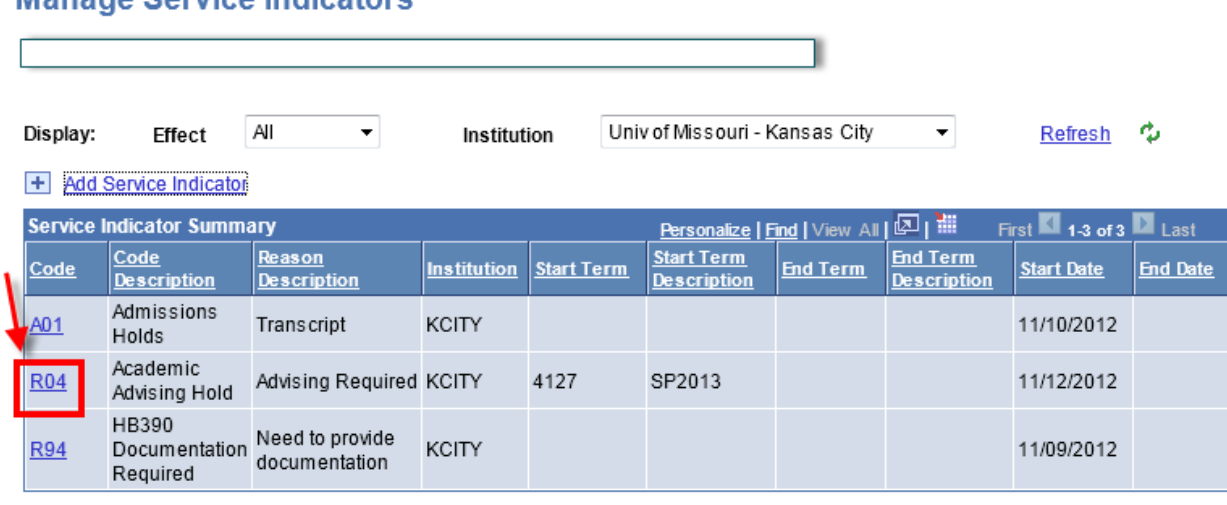

## Manage Service Indicators

+ Add Service Indicator

8. Click the **Explease** button to release the entire hold. If the hold spans multiple terms and you want to only remove it for one term you can update the **Start Term** and/or **End Term** to change the impact of the hold. The example hold below is effective for summer and fall. If you want to remove the summer hold only you would update the Start Term to Fall (use the magnifying glass to search for the correct term code).

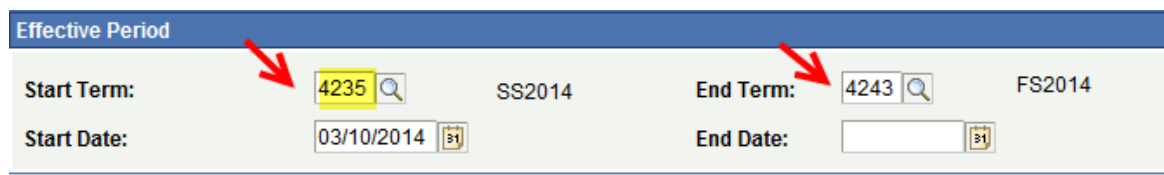

9. A warning message will appear verifying you want to remove the service indicator. Click OK

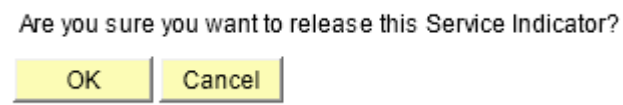

10. You will be taken back to the main page where the service indicator will no longer be listed on the student account or it will list the updated terms based on your updates.

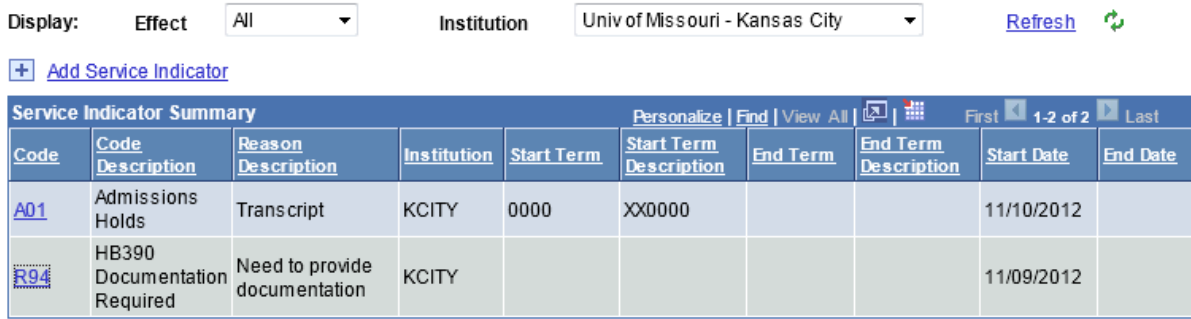

+ Add Service Indicator